#### **When Bad Things Happen to Good Transactions: Analyzing Transaction Problems on System z**

James Martin

Ezriel Gross / Tuesday, March 3, 2015

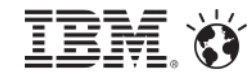

#### **Please Note**

- IBM's statements regarding its plans, directions, and intent are subject to change or withdrawal without notice at IBM's sole discretion.
- Information regarding potential future products is intended to outline our general product direction and it should not be relied on in making a purchasing decision.
- The information mentioned regarding potential future products is not a commitment, promise, or legal obligation to deliver any material, code or functionality. Information about potential future products may not be incorporated into any contract.
- The development, release, and timing of any future features or functionality described for our products remains at our sole discretion.
- Performance is based on measurements and projections using standard IBM benchmarks in a controlled environment. The actual throughput or performance that any user will experience will vary depending upon many factors, including considerations such as the amount of multiprogramming in the user's job stream, the I/O configuration, the storage configuration, and the workload processed. Therefore, no assurance can be given that an individual user will achieve results similar to those stated here.

## **Agenda**

- The big picture of modern z/OS transactions
- Common questions asked when analyzing transactions
- IBM Transaction Analysis Workbench for  $z -$ Version 1.2
- CICS Trace Analysis using Workbench
- Mobile Workloads and Big Data using Workbench

## **The big picture of modern z/OS transactions**

#### **1980s application:**

in-house users only; **simple** data, single data store

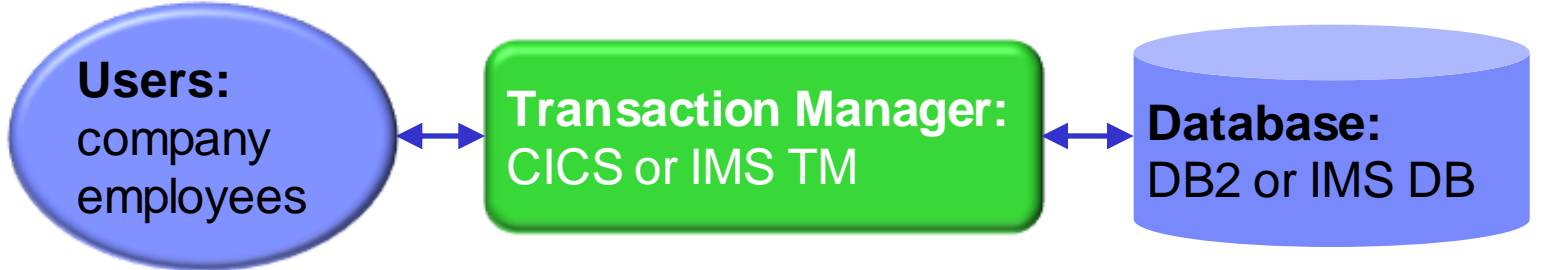

#### **Today:**

users are customers; data is **complex, heterogeneous**, often distributed

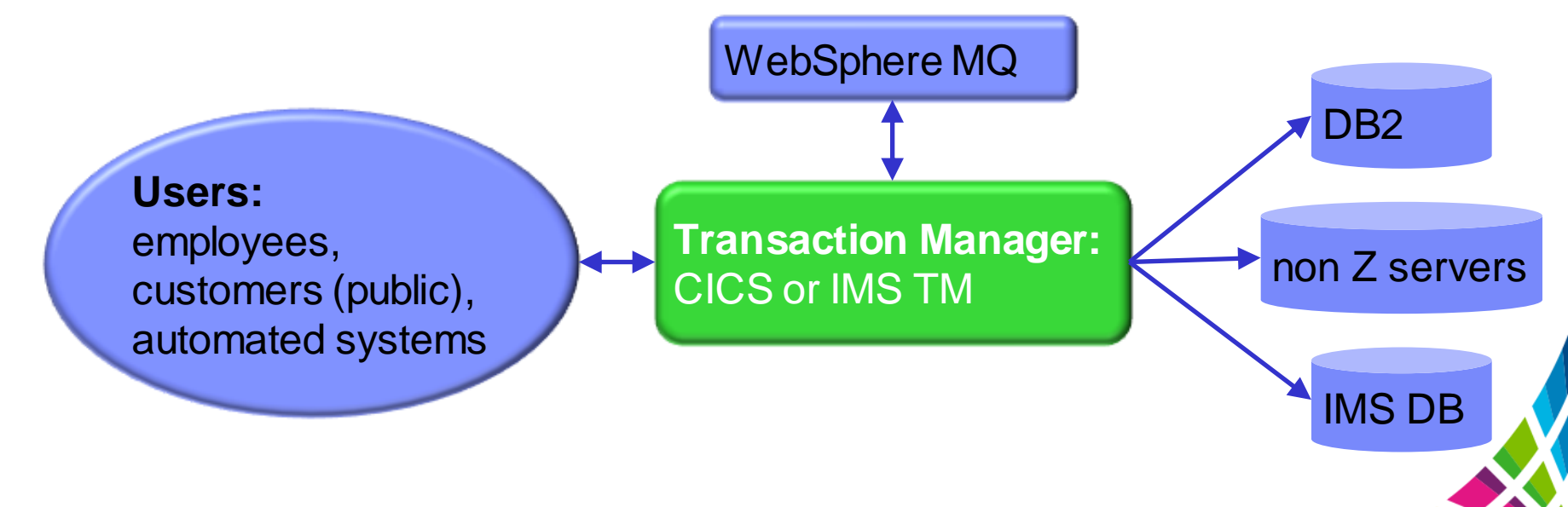

## **Where is the problem in my z/OS transaction?**

- Common questions asked:
	- o Who's fault is it anyway?
		- Is a subsystem responsible?
			- IMS, DB2, CICS, WebSphere MQ, etc.
		- Is z/OS the culprit?
	- o What instrumentation data is required for problem determination?
		- What is available?
		- Where/how is it collected?
		- Is it accessible?
	- $\circ$  Who is the best person to work on this problem?
		- How is this determined today?

### **Why are performance issues difficult to identify?**

- Today's complex transaction workloads may span multiple subsystems
- Each subsystem has its own instrumentation data; data collection can be difficult
- Complex environments increase number of possible points of failure

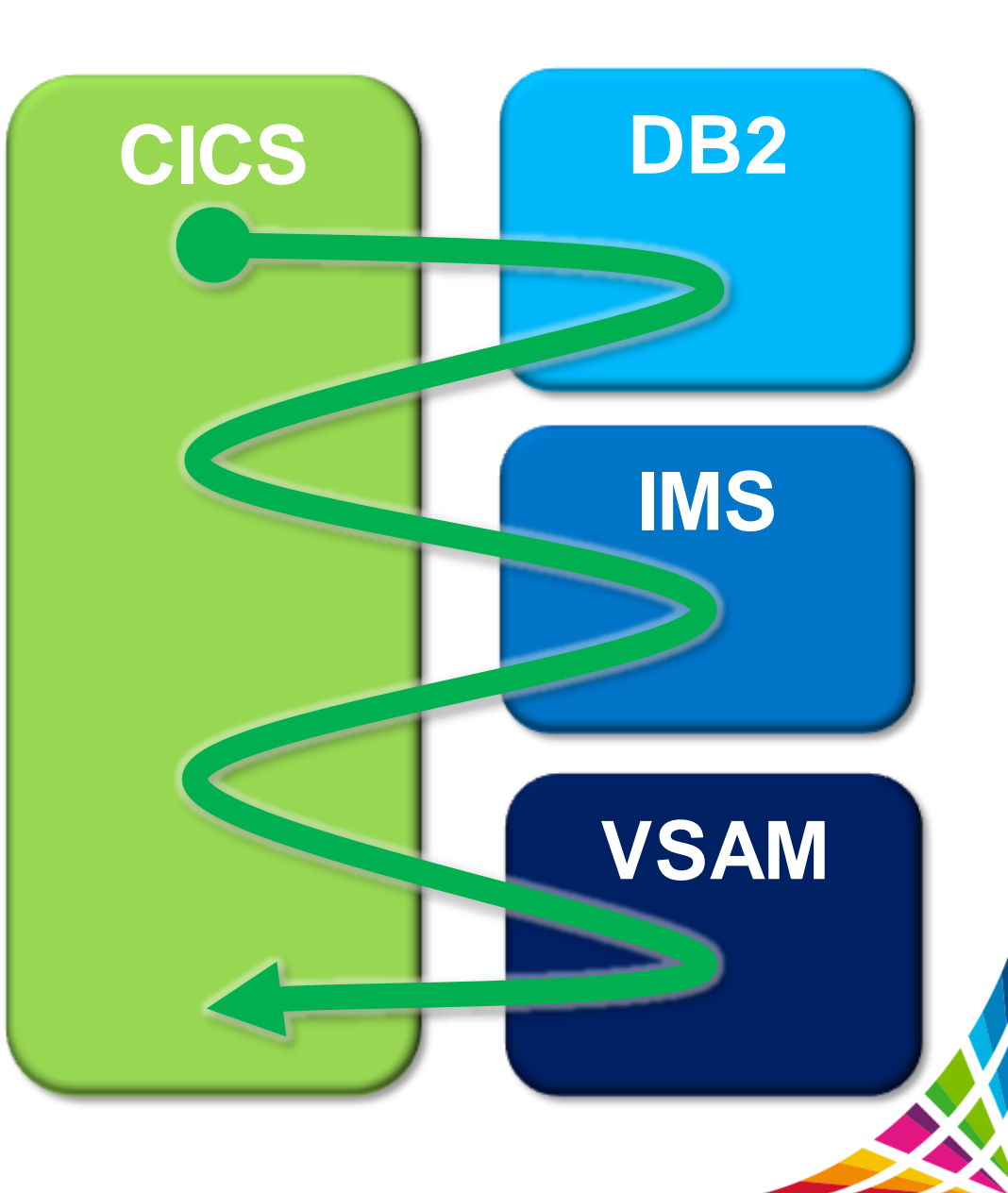

#### **IBM Transaction Analysis Workbench for z/OS v1.2**

- A tool for cross-subsystem problem analysis:
	- o Locates and extracts instrumentation data
	- o User specified exceptions identify poor transaction performance
	- o Provides a view of end-to-end transaction life cycle activity
	- o Assists in better assignment of problems to the correct group

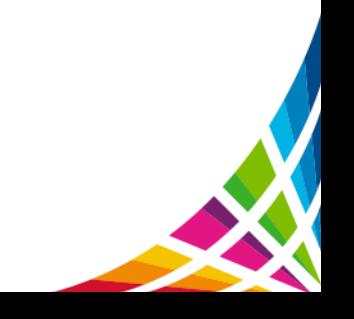

Workbench: Components

- ISPF dialog:
	- o Used for systems definitions, interactive problem analysis and configuring batch workloads
- Batch Interface:
	- o Performs automated file selection, report analysis, and data preparation for other platforms.
- Eclipse GUI Interface:
	- o Allows first responders, application development teams, and other non-expert users to gather and perform basic diagnostics on the instrumentation data

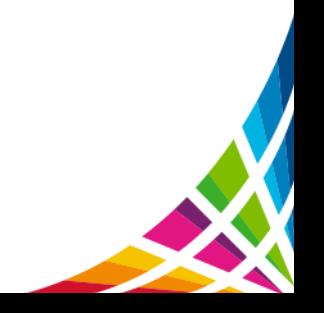

#### **Workbench: Instrumentation data sources**

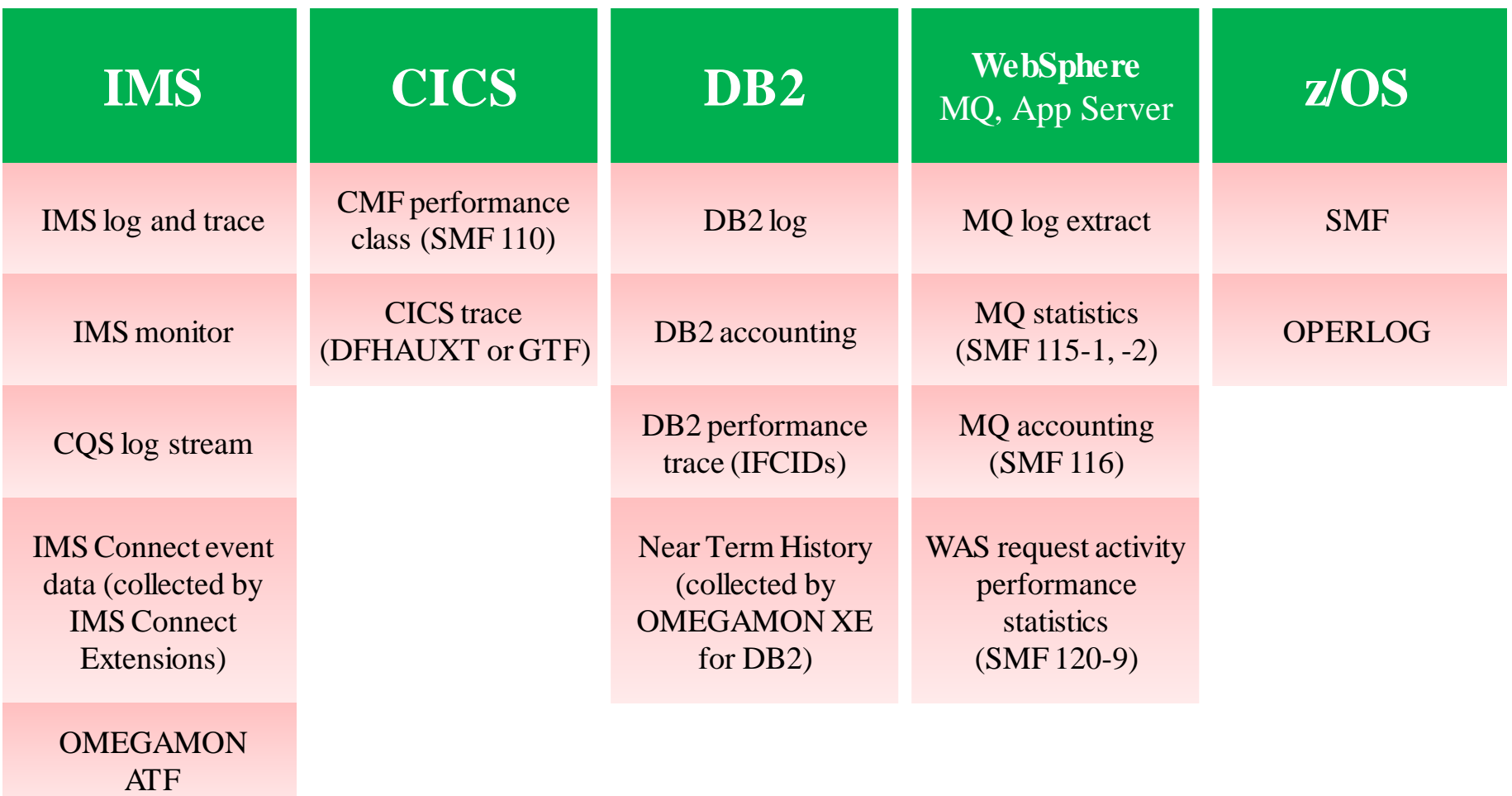

IRLM long lock detection (SMF 79-15)

## Workbench: Session Manager (ISPF and GUI)

- **Problem analysis information maintained using** Workbench repository:
	- o Problem registration details
	- o Workflows and session templates
	- o Extracted subsystem and z/OS instrumentation data
	- o Reports run
	- o Interactive analysis sessions (**ISPF only**)
	- o Notes
	- o Analysis history (**ISPF only**)

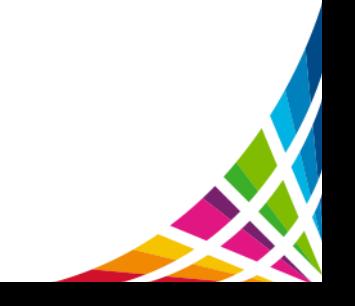

#### **Workbench Session Manager – collaborative workspace**

- 1. Register problem details (ISPF or GUI)
- 2. Workflow contains all the tasks to be performed (ISPF or GUI)
- 3. Files contains the list of log files for this problem (ISPF or GUI)

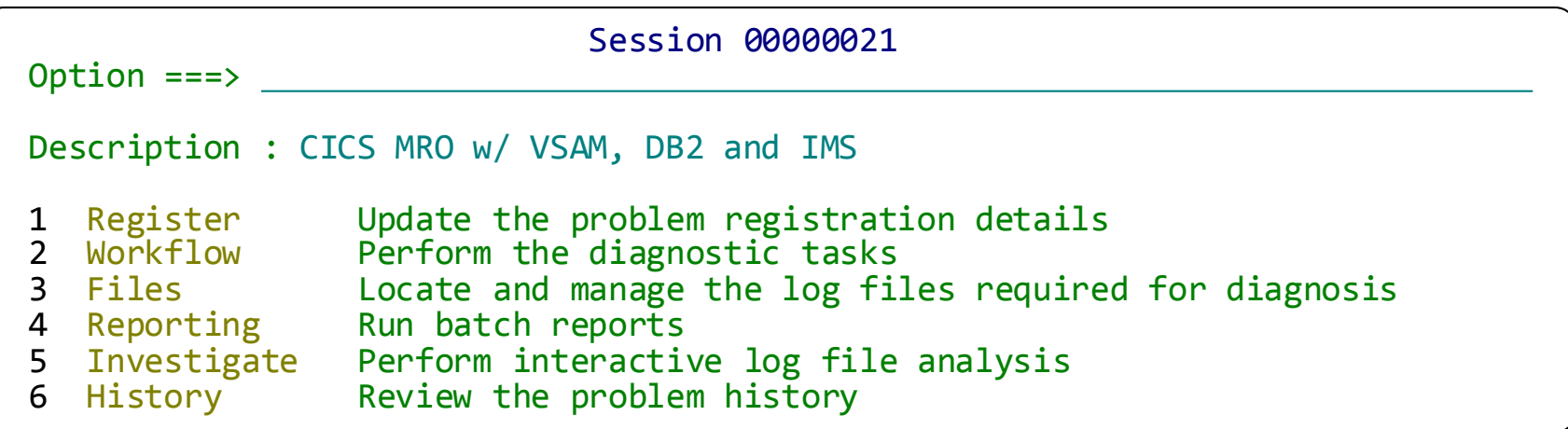

- 4. Reporting for CICS, IMS, DB2, SMF, and OPERLOG (ISPF only)
- 5. Investigate provides interactive problem determination (ISPF only)
- 6. History has written notes and jobs history for problem (ISPF only)

#### **Session: Details**

- 1. What is the problem? Including short and long descriptions
- 2. When and where did the problem occur? Important for log selection!
- 3. Who is going to fix it?

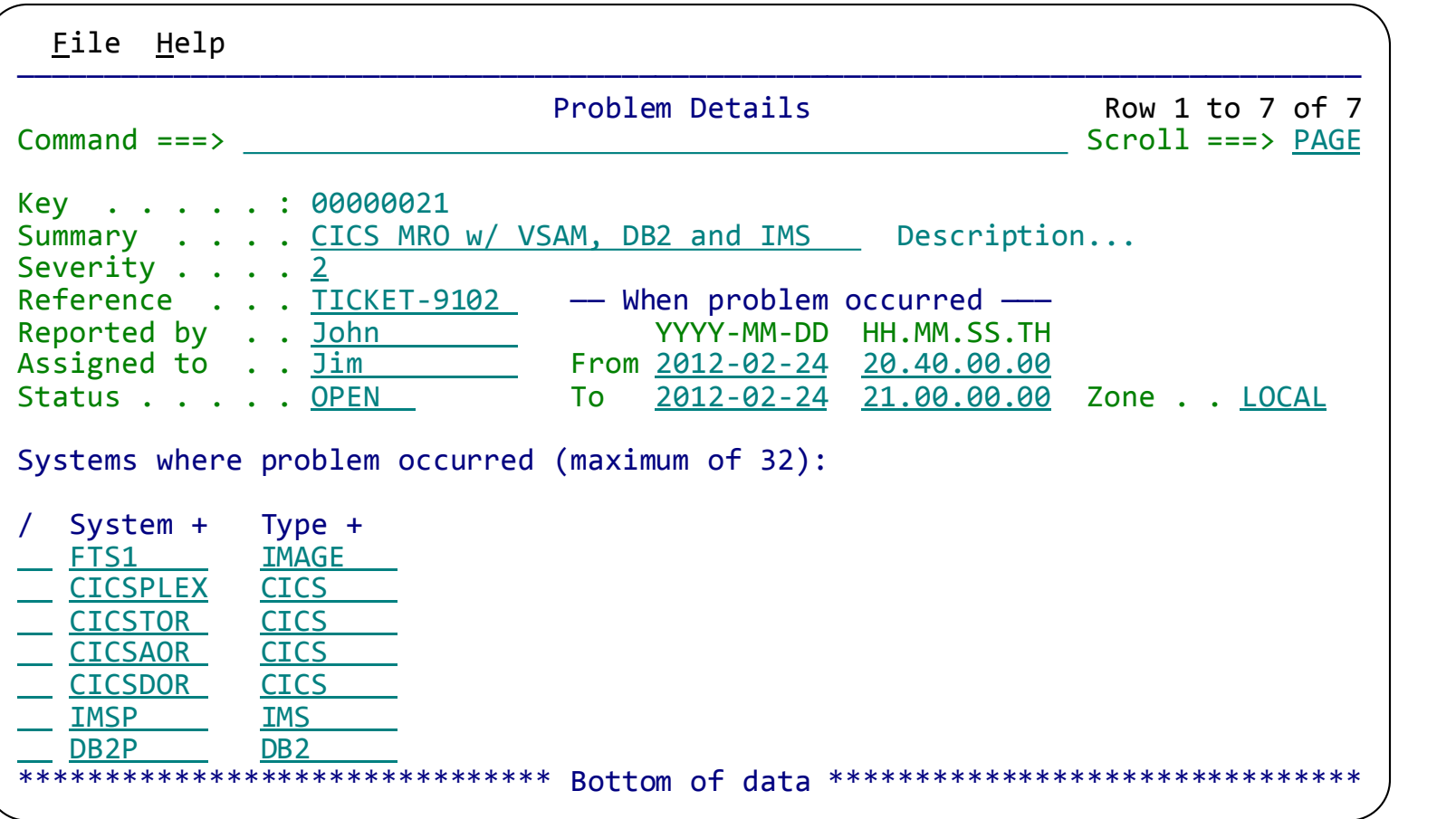

#### **Session: Workflow**

- 1. Contains tasks batch jobs and instructions
- 2. Batch jobs can locate log files, create extracts and transaction indexes, run reports
- 3. Can be predefined with a "template" set up by the expert
- 4. All jobs run under the session create a new task
- 5. Batch job output is saved and can be viewed here

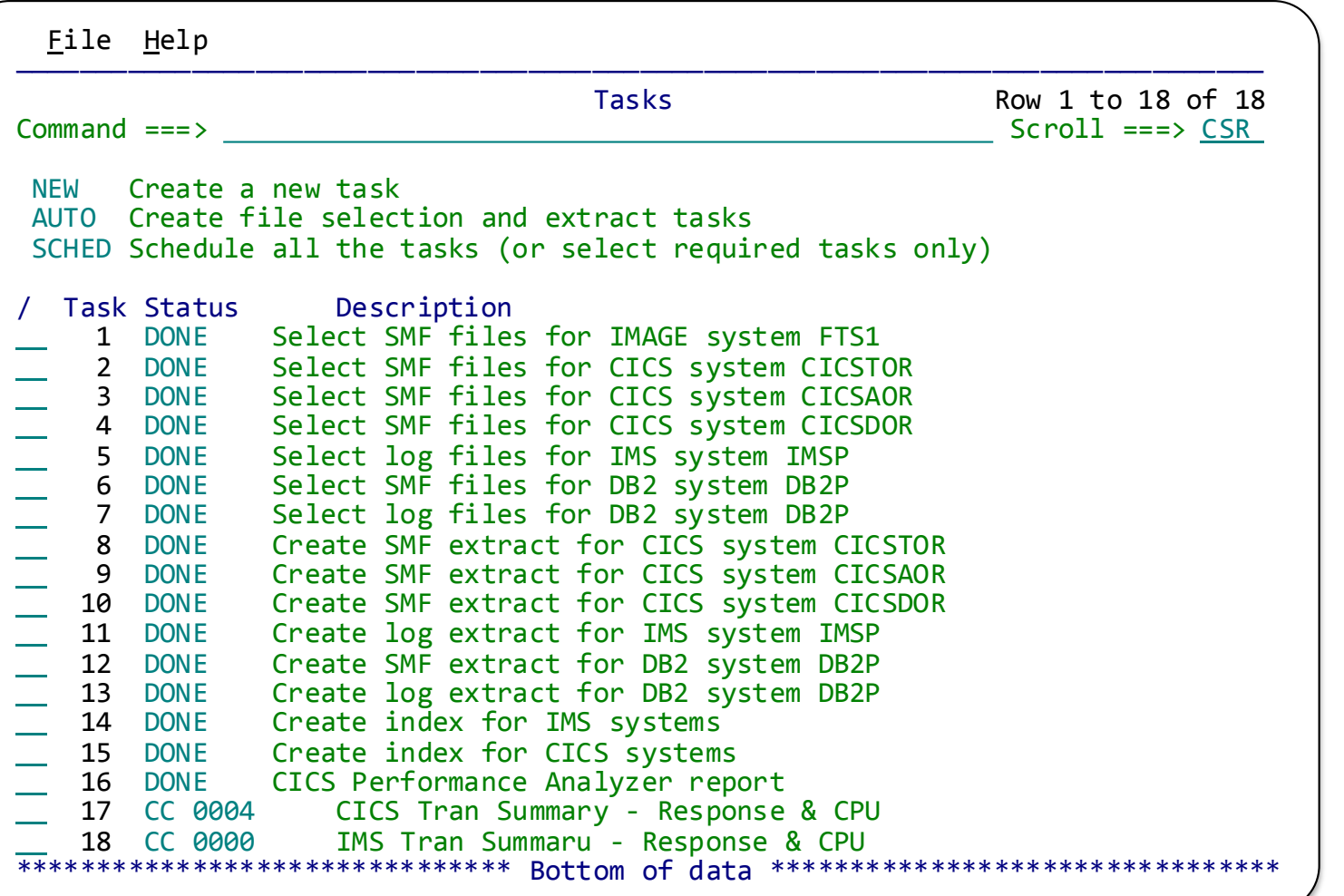

### **Session: Files**

- 1. All log files and other data sets associated with the problem are registered here
- 2. Files can be automatically located IMS, DB2 and SMF
- 3. Manually enter other types of log files
- 4. Supports all data set types and log streams

File Help —————————————————————————————————————————————————————————————————————————————— Locate and Manage Log Files<br>
Command ===> CSR<br>
Command ===> CSR  $Scroll ==> CSR$ NEW Insert a new log file. AUTO Run automated file selection to locate log files. Log Files: ———— System ———— File / Exc Data Set Name Name Type Type **JM3.SMF.EXTRACT THE SECOND RESOLUTION CONSUMING A SECOND FTS1** IMAGE SMF JM3.CICS.CMF.MRO.EXTRACT CICSPLEX CICS SMF JM3.CICS.DBCTL.INDEX IMSP IMS LOG<br>IBB1.SLDSP.IBB1.D12055.T2049325.V16 IMSP IMS LOG IBB1.SLDSP.IBB1.D12055.T2049325.V16 IMSP IMS LOG DSNDB2A.DBA3.ARCLG1.A0000083 DB2P DB2 LOG \*\*\*\*\*\*\*\*\*\*\*\*\*\*\*\*\*\*\*\*\*\*\*\*\*\*\*\*\*\* Bottom of data \*\*\*\*\*\*\*\*\*\*\*\*\*\*\*\*\*\*\*\*\*\*\*\*\*\*\*\*\*\*\*\*\*

# **Session: Reporting**

- 1. IMS Performance Analyzer selected reports only
- 2. CICS Performance Analyzer selected reports only

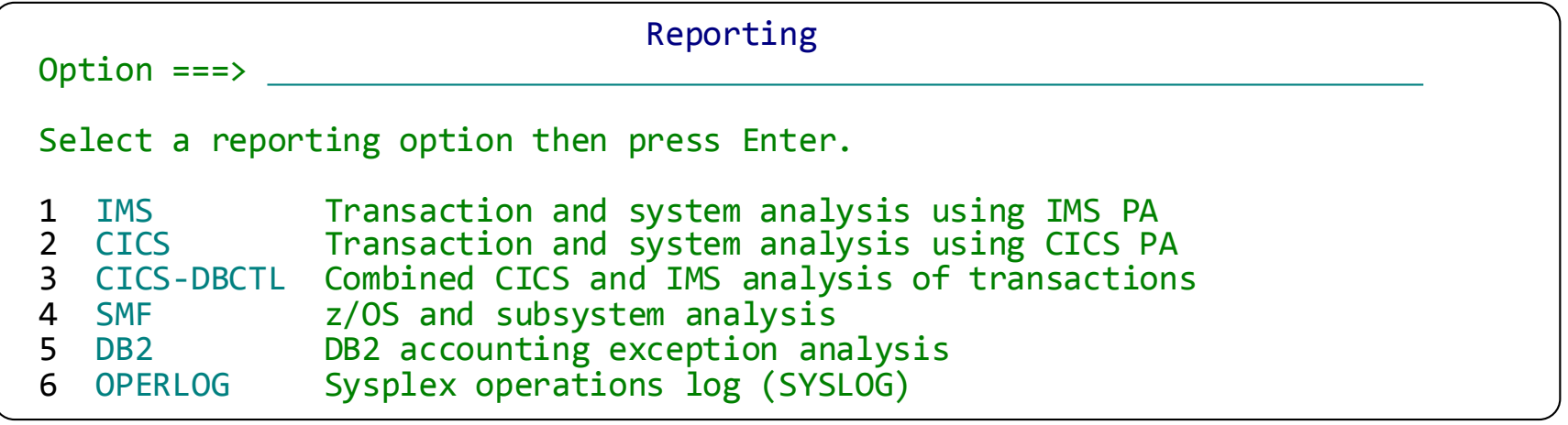

- 3. CICS-DBCTL end-to-end from CICS into IMS
- 4. DB2 exception reporting and extract
- 5. OPERLOG MVS operations log (SYSLOG)

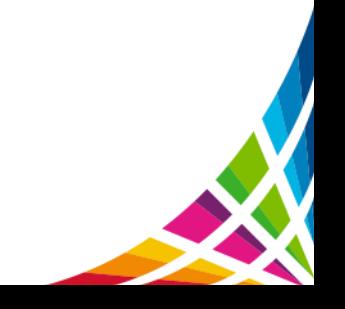

#### **Reporting using CICS PA or IMS PA**

#### CICS Performance Analyzer

#### Performance Transaction summary: Response time and CPU

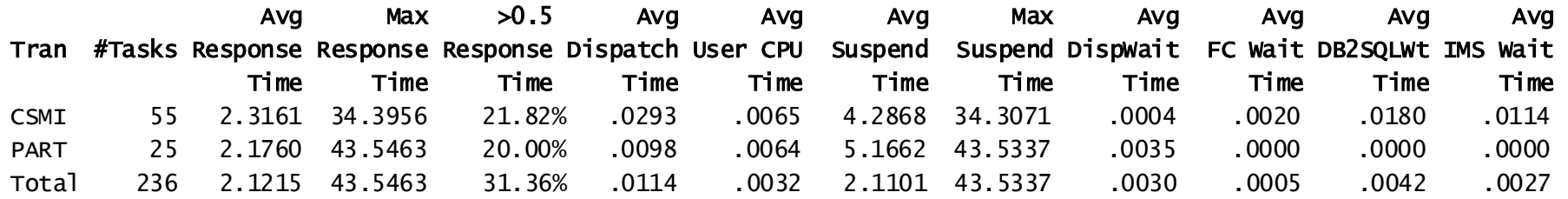

#### IMS Performance Analyzer

#### Transaction summary: Response & CPU

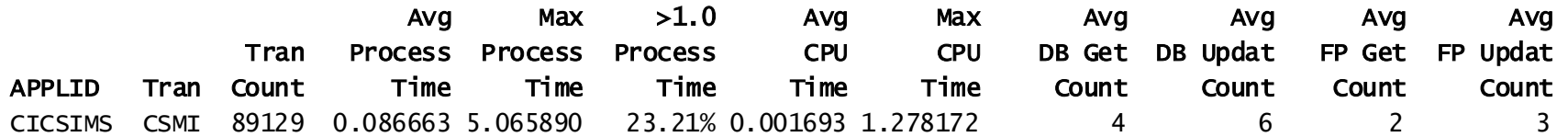

16

## **Workbench exception processing**

**Exception:** a transaction that matches specific *exception criteria*, such as long response time or an abend

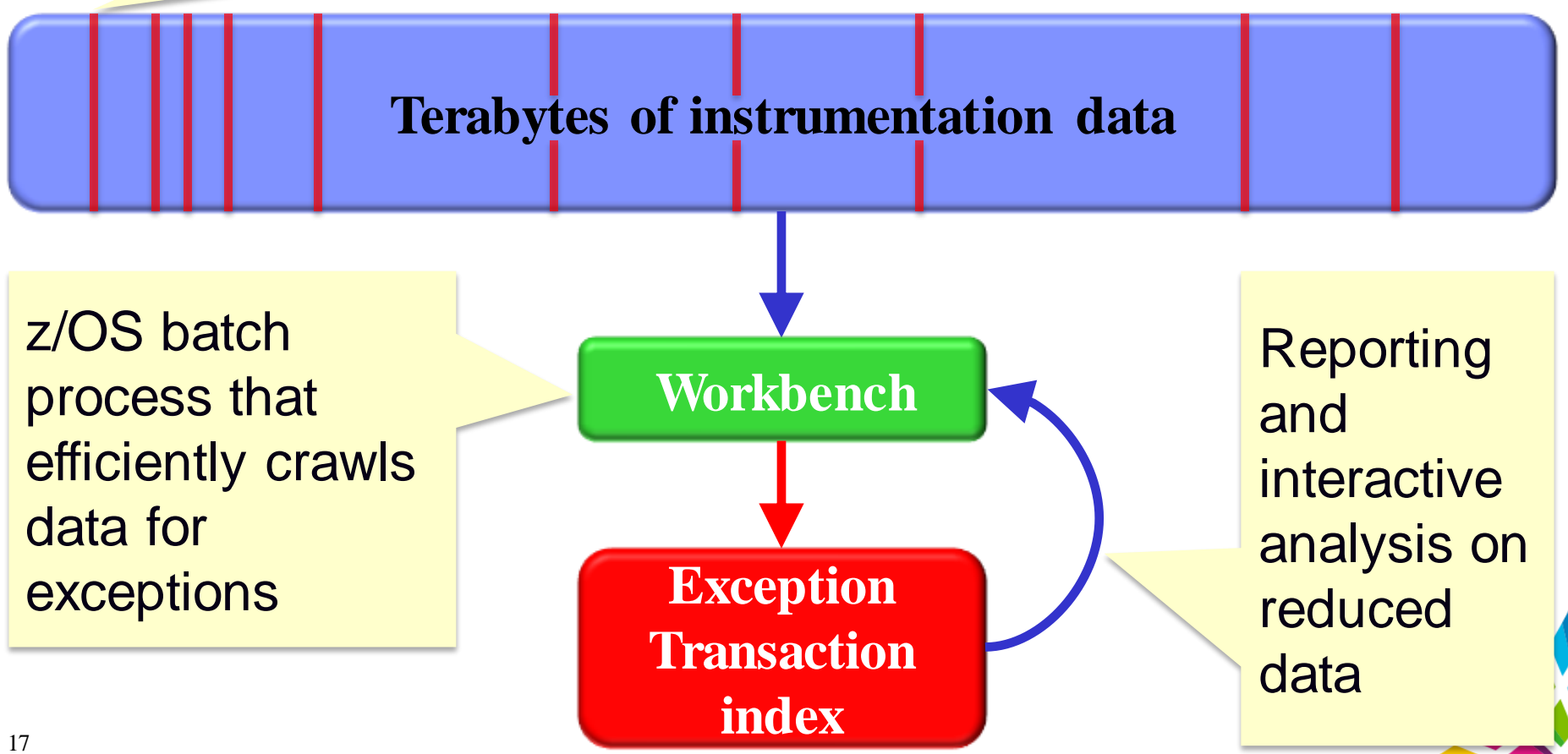

#### **Workbench Transaction Index processing**

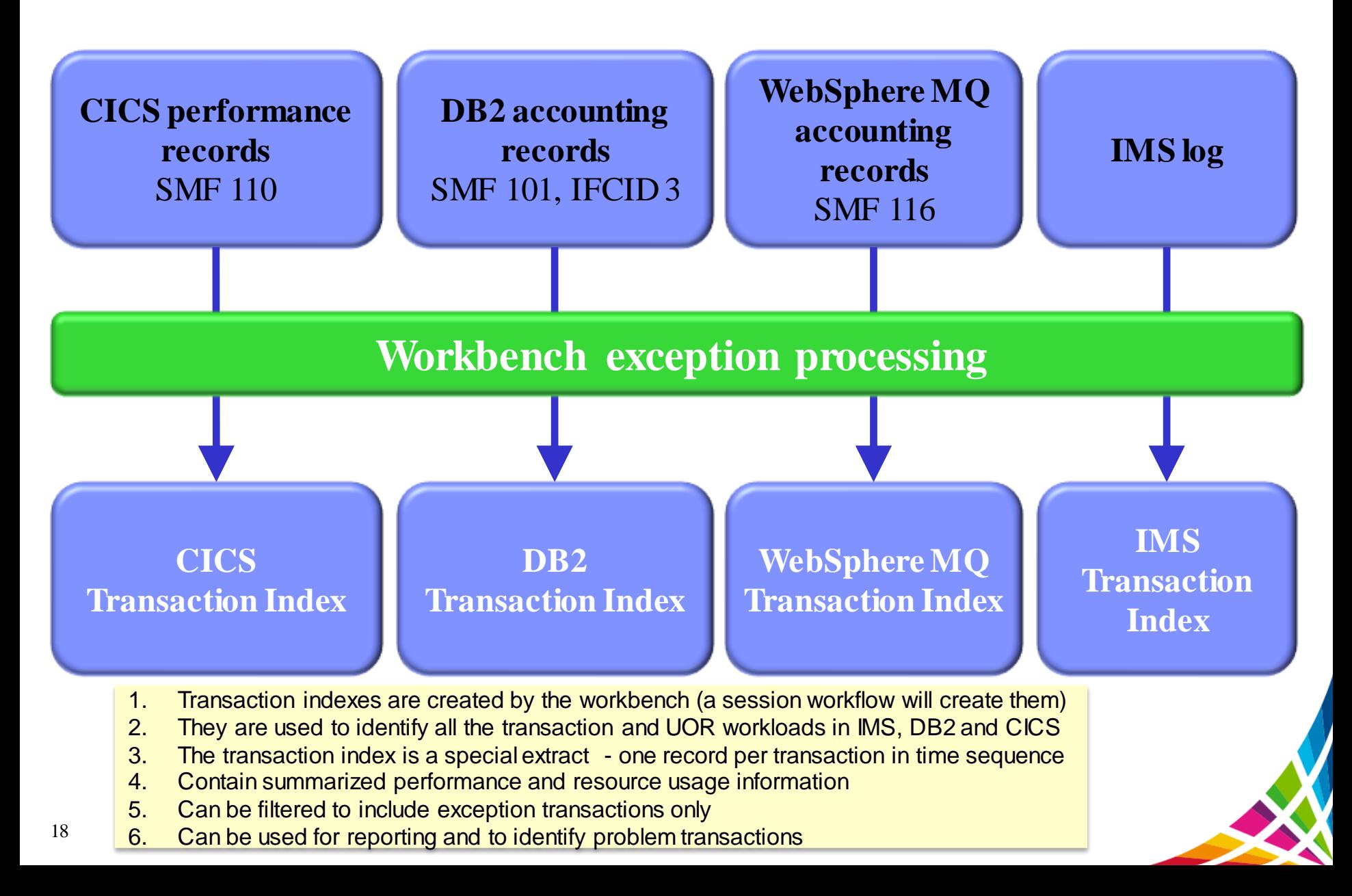

### CICS Exception Transaction Index via ISPF

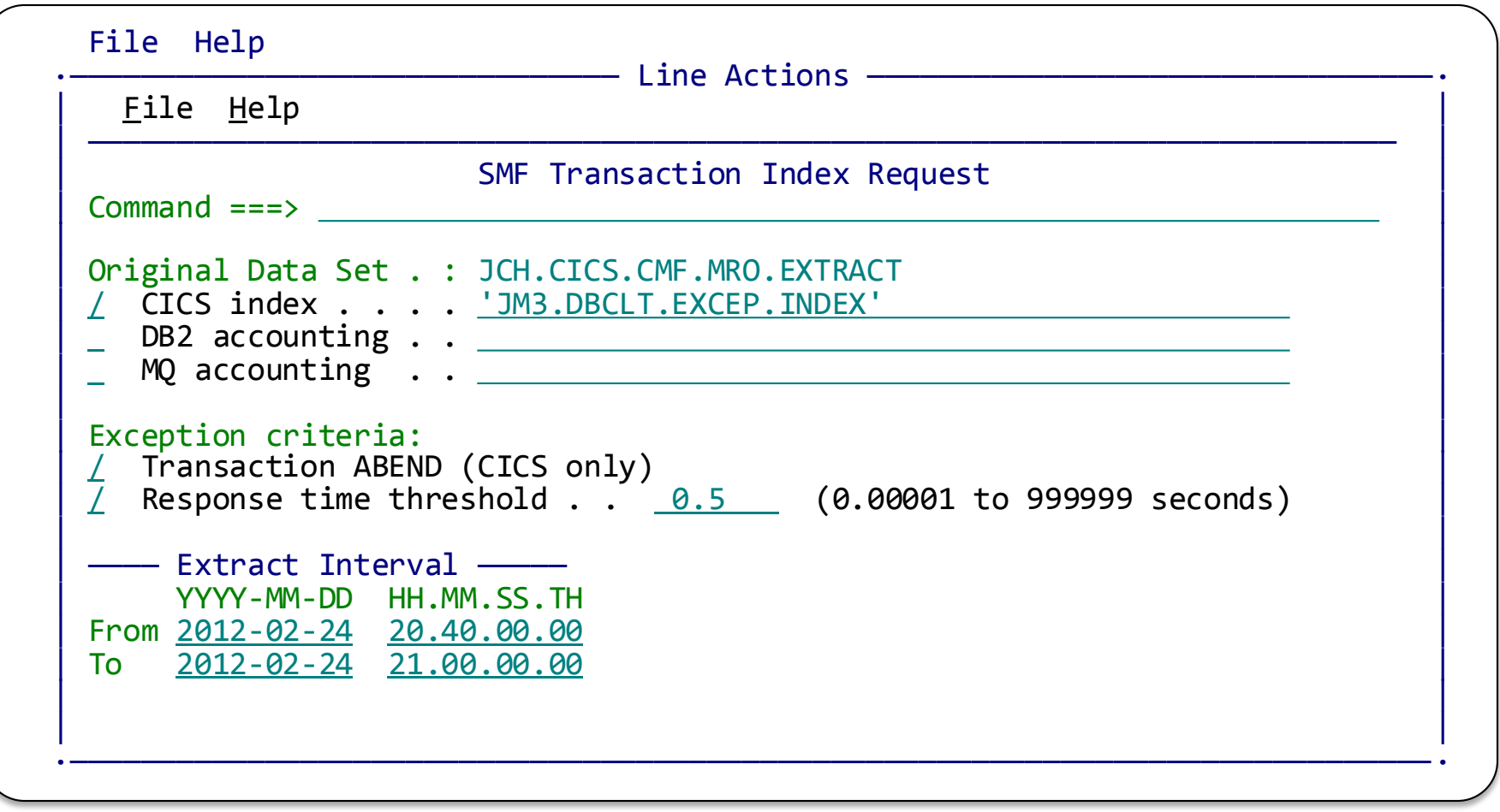

#### Exception Candidate CICS Transaction Index

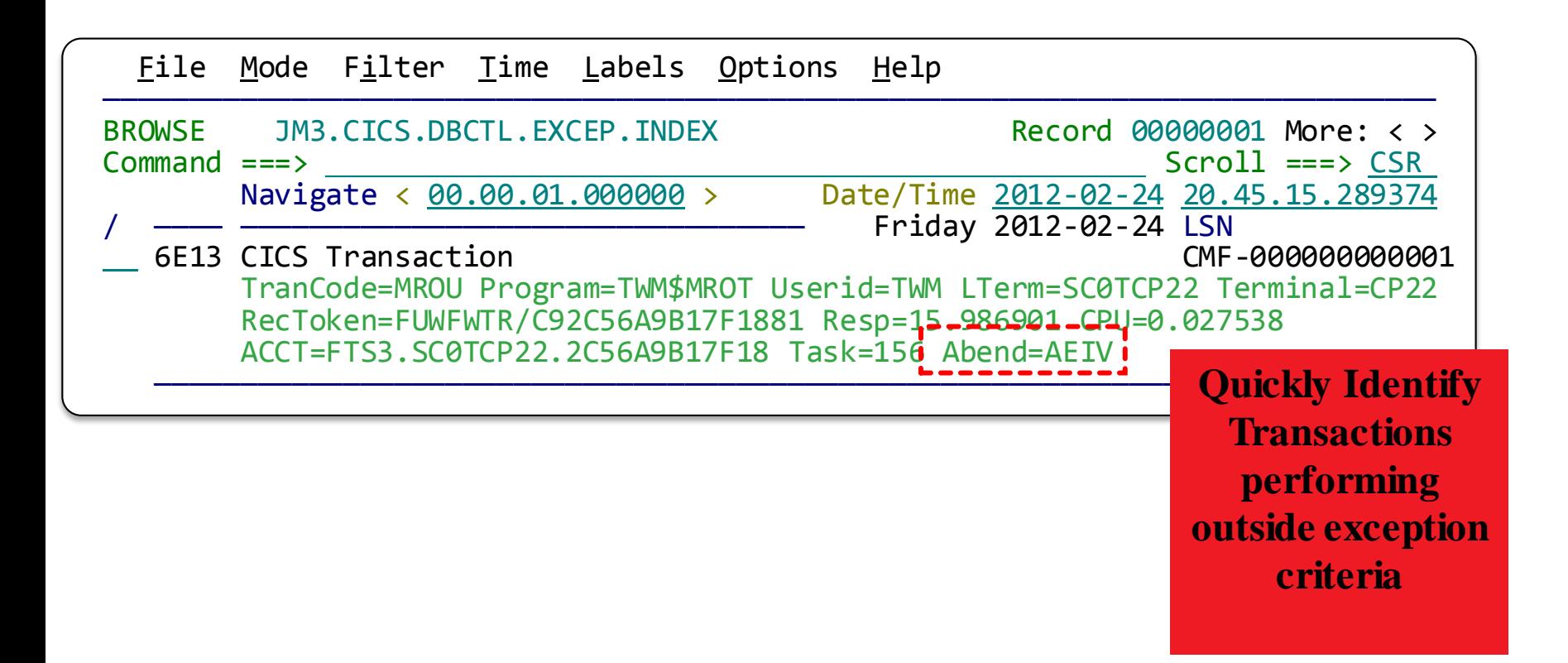

Exception Index was created to show **CICS Transactions (x'6E13') records** that have Abended.

## **Session: Investigate**

- 1. Session log files are merged in time sequence
- 2. Often log files are very large. Use time slicing to process required time period only – very quick!

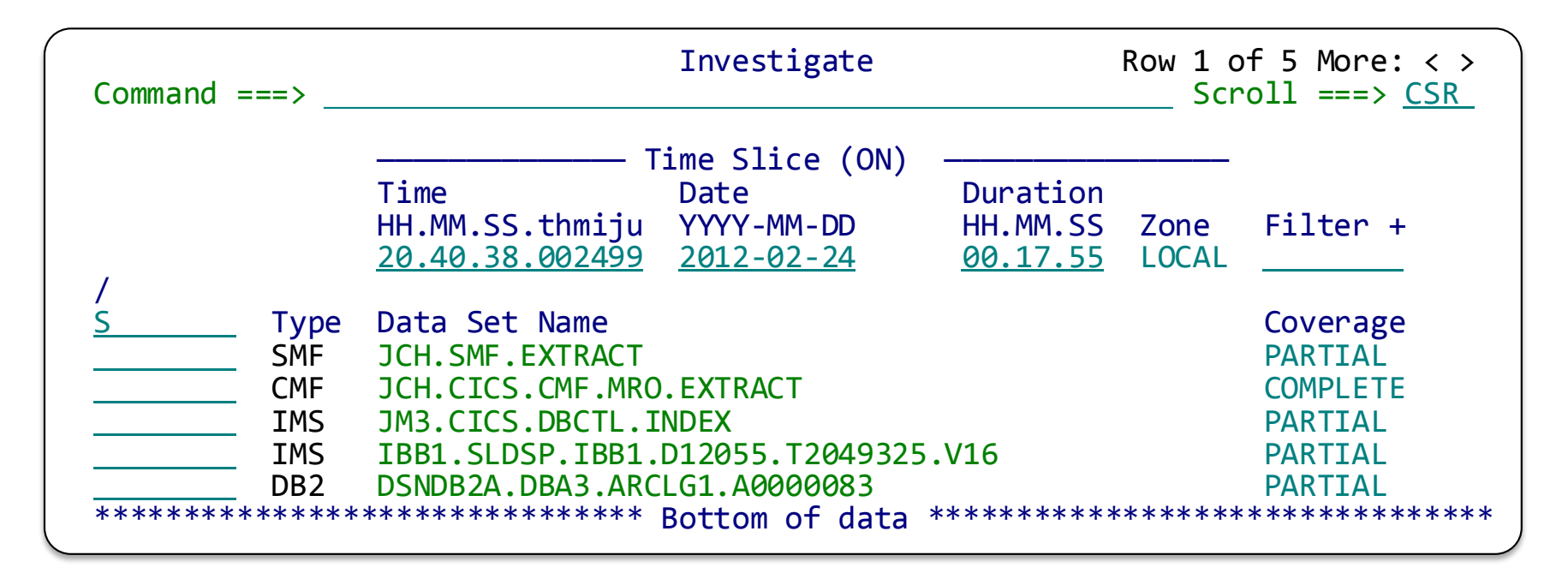

- 3. Select all or some of the files only
- 4. See coverage information for time slice specified

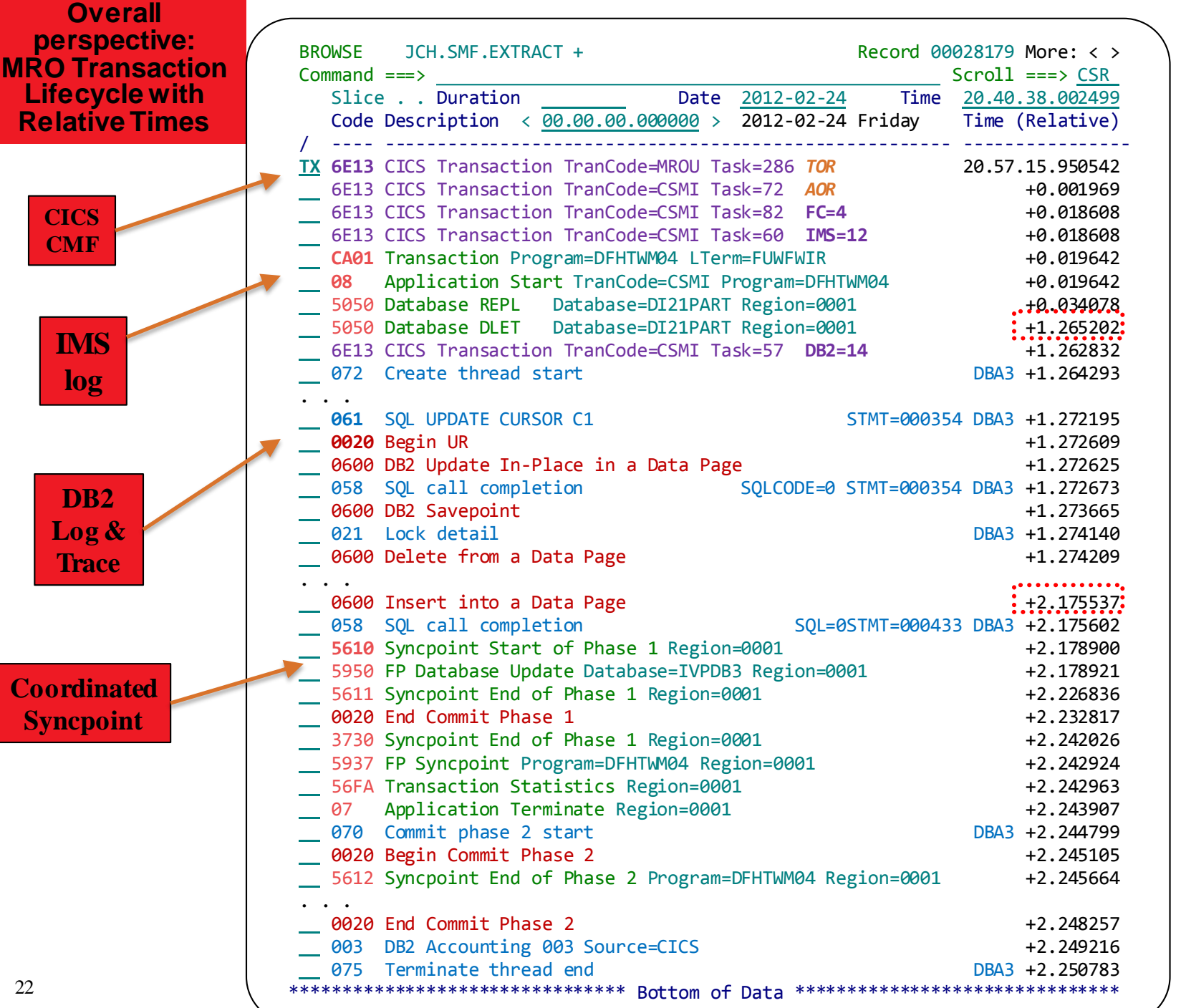

 $\sqrt{}$ 

24

 $\overline{\phantom{a}}$ 

# **Session: History**

- 1. Keep analysis notes for yourself or to share with other SMEs
- 2. Quickly resume analysis sessions using Tag feature

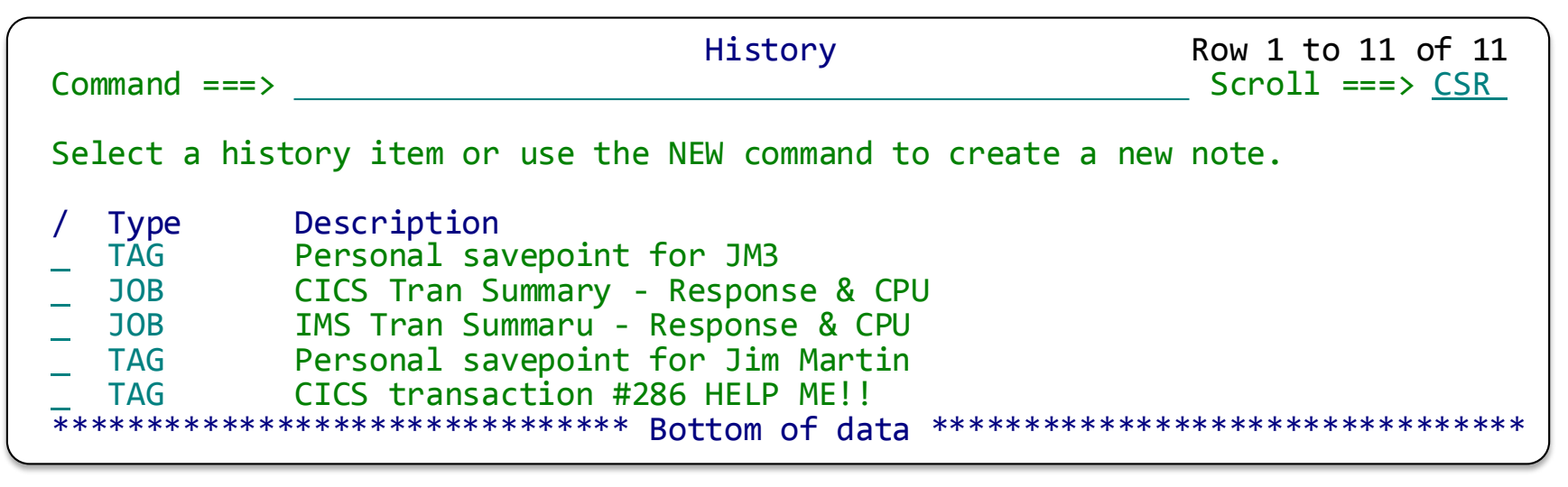

- 3. Also use Tags to identify points in transaction lifecycle which may require further investigation.
- 4. Allows for collaborative problem analysis.

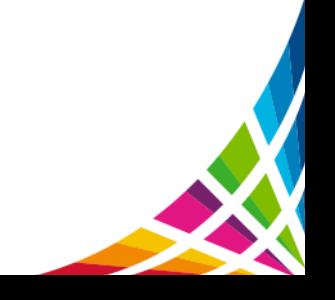

# **CICS Trace Analysis**

## **Deep-Dive Investigation using CICS Trace**

- The CICS trace (either DFHAUXT or GTF) can be used as a diagnostic data source to identify where CICS transaction delays occur
	- $\triangleright$  Individual transactions can be tracked; including along side CMF and the DB2 trace if required
- EXEC CICS and SQL calls can be analyzed in detail
- Trace events are displayed in the same familiar format as IPCS. However all the standard workbench formatting and navigation features apply, making the CICS trace more accessible
	- $\triangleright$  The entire contents on the trace entry can be displayed
	- $\triangleright$  Elapsed time delays are easily identified
- When GTF is collecting both the CICS and DB2 traces, then you will see both in the display

### **Application call detail**

- 1. Use tracking to display only those events associated with the problem transaction
- 2. Scroll through the application calls to see where any long delays occurred

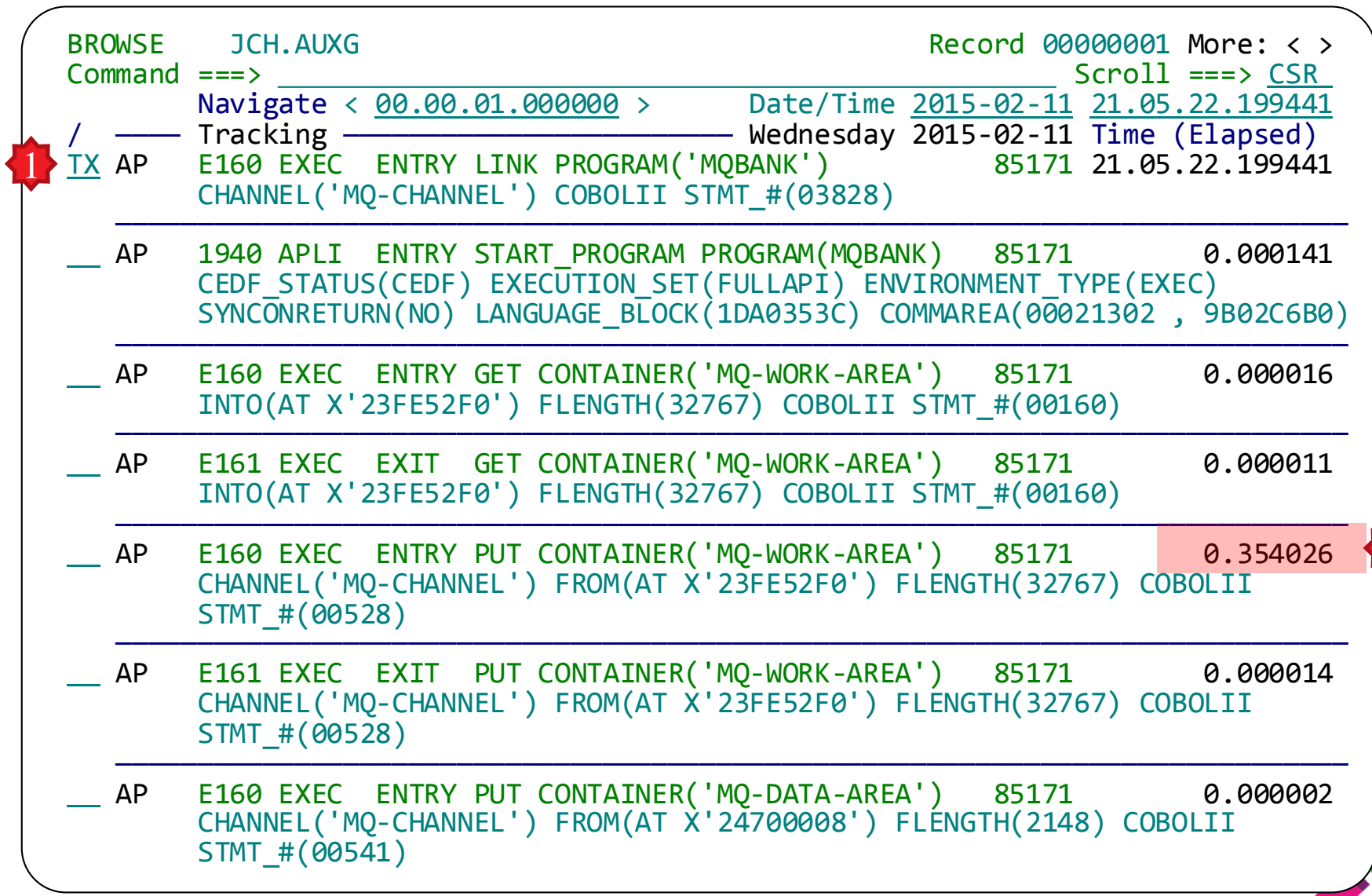

2

#### **CICS-DB2 transaction replay with trace**

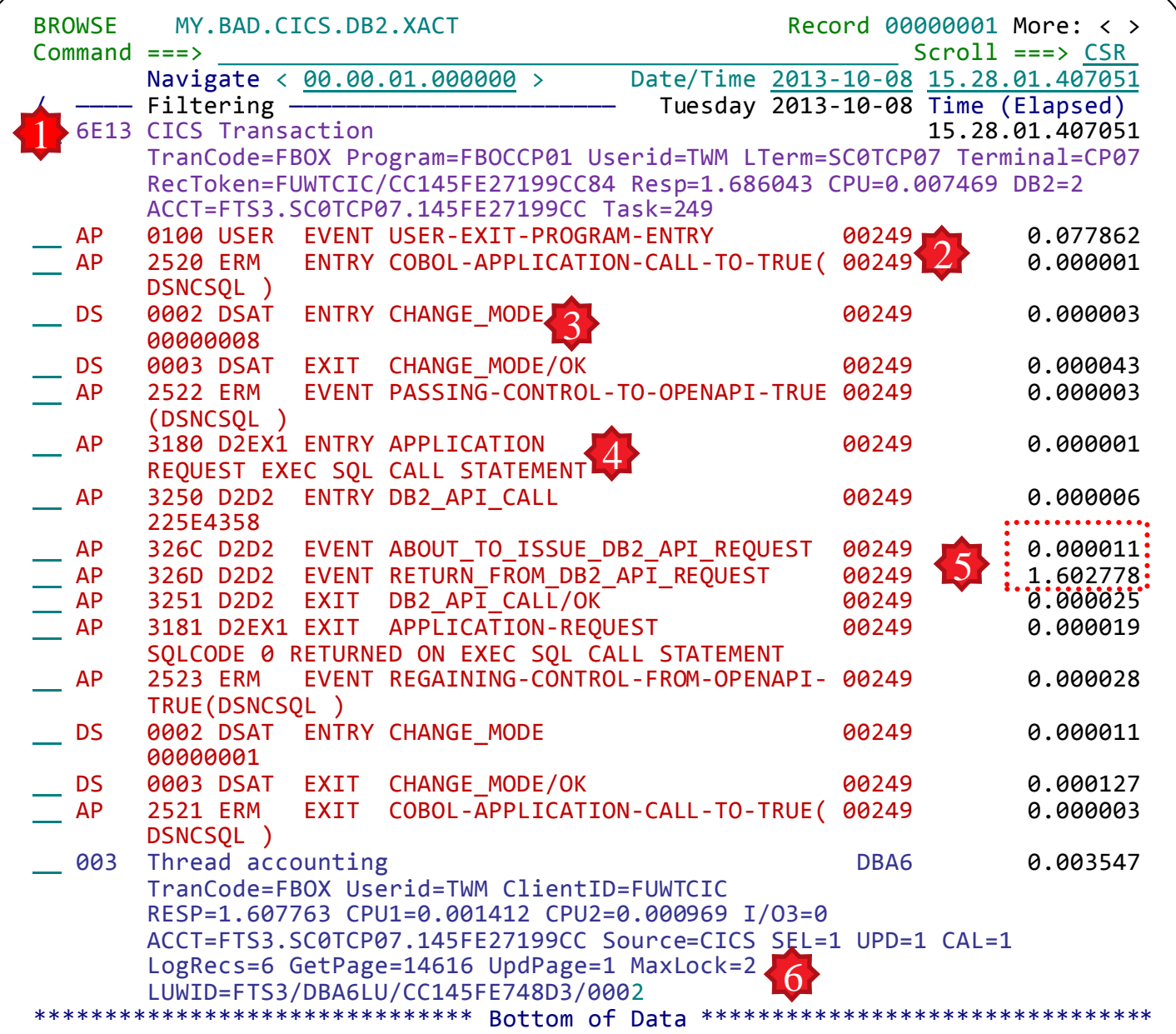

- 1. CICS transaction shows long response time; but only two DB2 calls issued 2. Transaction (task id
- 249) issues a DB2 call
- 3. Mode switch from QR to L8
- 4. EXEC SQL request is a CALL to a Stored Procedure
- 5. DB2 takes 1.6 seconds to respond; CICS can only wait
- 6. DB2 accounting confirms the long response time, with the only clue being the excessive GetPage count. The DB<sub>2</sub> trace confirms that this is caused by a table scan.

27

#### **List of transactions batch report**

One line per transaction shows the breakdown of response time into its constituent components: Application processing, EXEC CICS, EXEC SQL, EXEC DLI and syncpoint.

Use the ISPF dialog or batch trace to obtain a more detailed drill down of a poor performing transaction

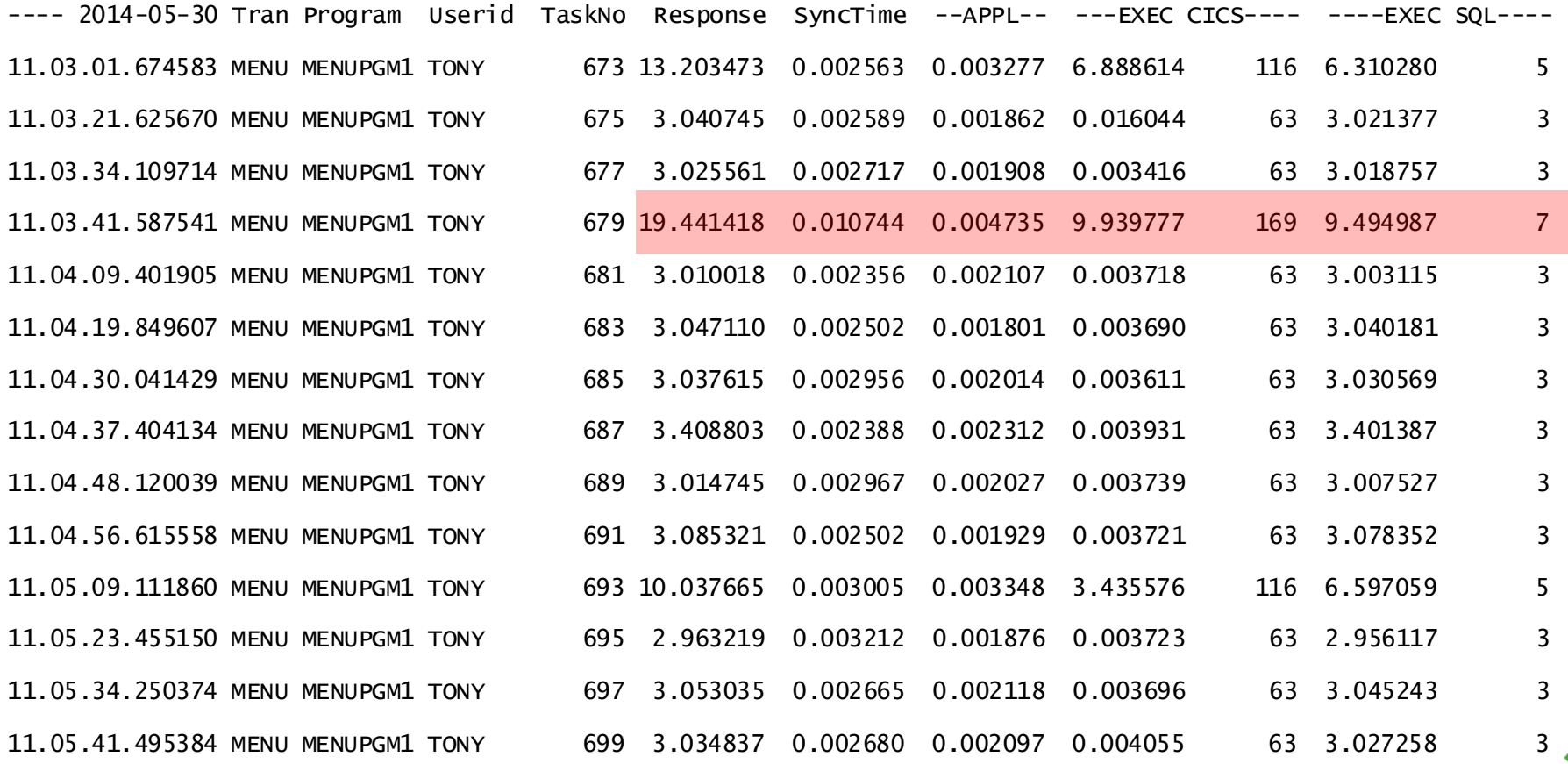

#### **CICS Trace report**

The Trace report shows the significant application events in the lifecycle of each transaction, in particular the EXEC calls and the application processing time between the calls. Transaction response time is broken down in two ways.

- 1. The event start time relative to the start of the transaction appears of the left hand side
- 2. The event elapsed time appears on the right hand side
- 3. The active program is displayed. When the transaction links to another program then the new program name is reported until it returns
- 4. The statement number will help you locate the position of interest in your program

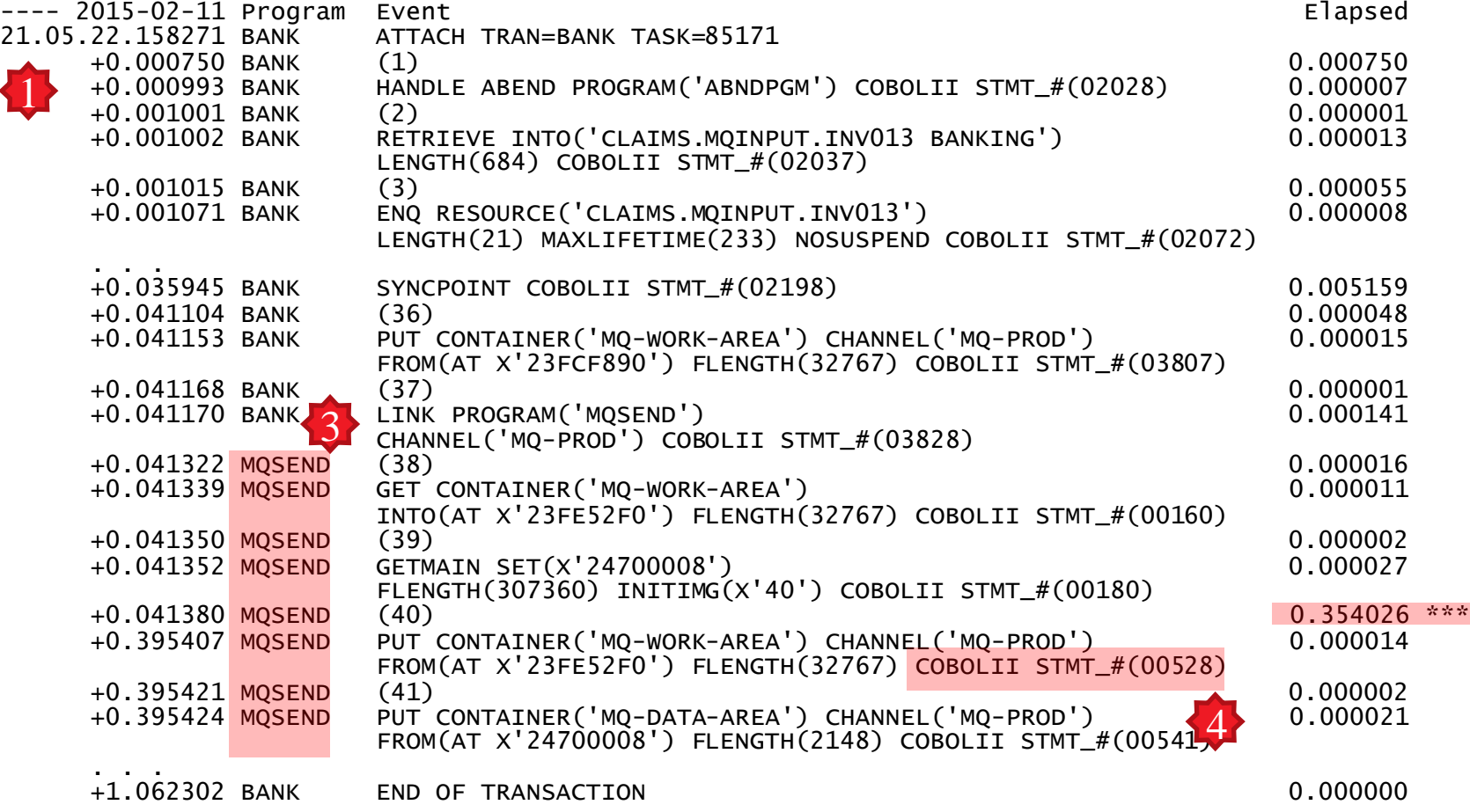

2

# **Mobile Workloads and Big Data**

#### **Mobile Workload Pricing using TAW**

TAW provides a CSV file containing selected (mobile, for example) transaction CPU usage information. The CSV can then assist you to measure your mobile workload for [IBM Mobile Workload](http://www-01.ibm.com/common/ssi/rep_ca/0/877/ENUSZP14-0280/ENUSZP14-0280.PDF)  [Pricing for z/OS.](http://www-01.ibm.com/common/ssi/rep_ca/0/877/ENUSZP14-0280/ENUSZP14-0280.PDF)

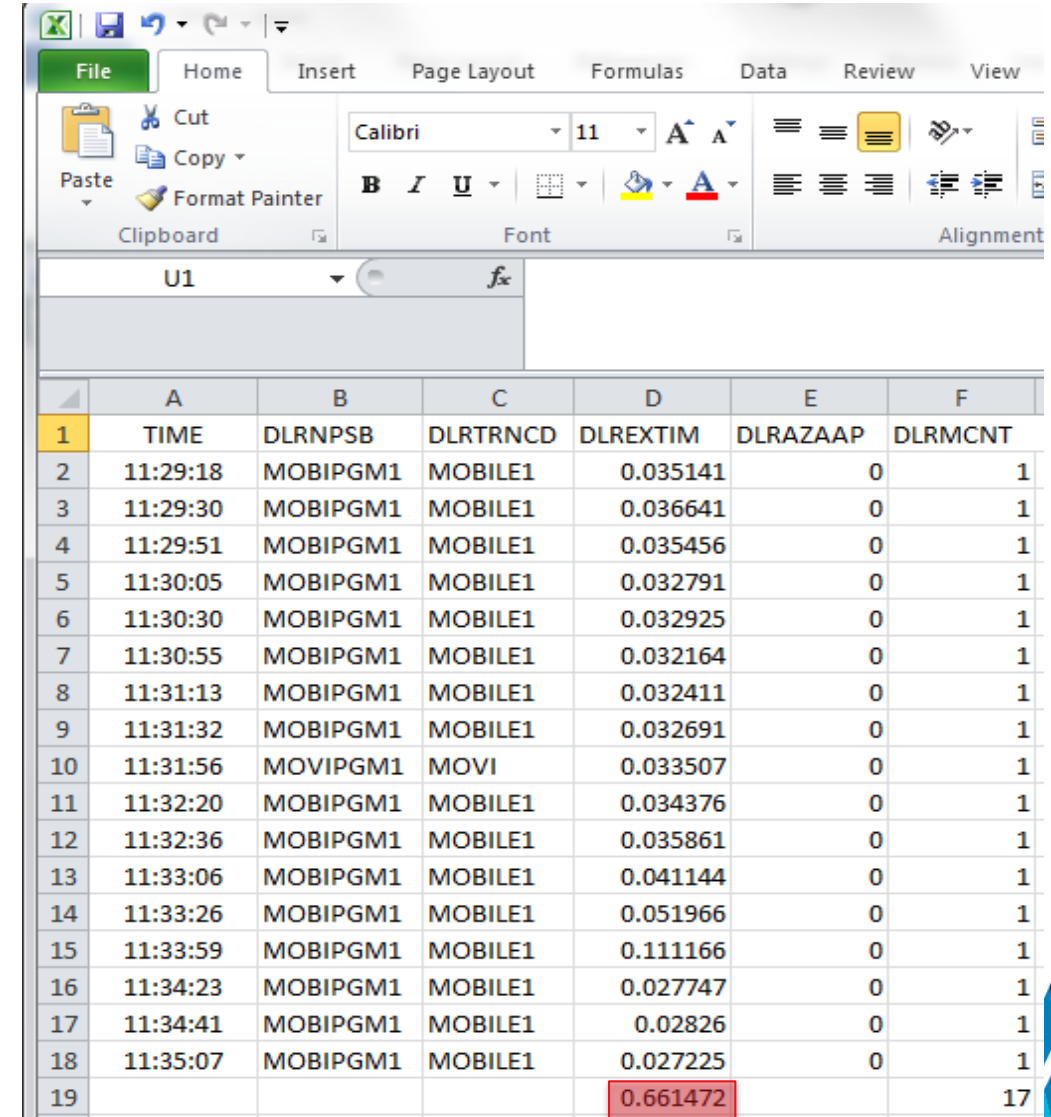

#### **BigData and IT analytics using Transaction Analysis Workbench**

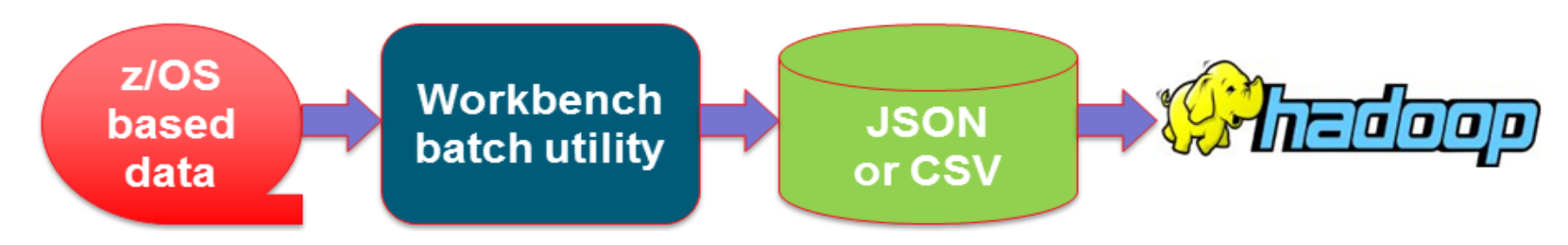

- $\checkmark$  Most z/OS based performance instrumentation can be loaded quickly and easily into HADOOP; including SMF, CICS, DB2, IMS, WebSphere MQ, WebSphere Application Server
- $\checkmark$  Supports InfoSphere BigInsights and Cloudera
- $\checkmark$  CSV can be written directly into zFS file system
	- o ASCII format; compatible with the requirements of the HADOOP UPLOAD
	- o Use NFS or FTP to facilitate scheduled and automated upload into HDFS
- $\checkmark$  ISPF dialog provides the "BigData" option to assist you in the setup of jobs to collect the required data and generate the necessary CSVs
- $\checkmark$  The CSV process generates additional output to assist in the take-up:
	- o HCatalog table abstraction and a storage abstraction system that makes it easy for multiple tools to interact with the same underlying data
	- o Schema DDL to create a DB2 table
	- o JSON metadata describes all the fields in the table by name, with their attributes, as well as a detailed description

#### **IBM InfoSphere BigInsights: [BigSheets](http://www-01.ibm.com/software/ebusiness/jstart/downloads/BigSheetsOverview.pdf)**

#### • CICS-DB2 transactions with performance metrics from both subsystems

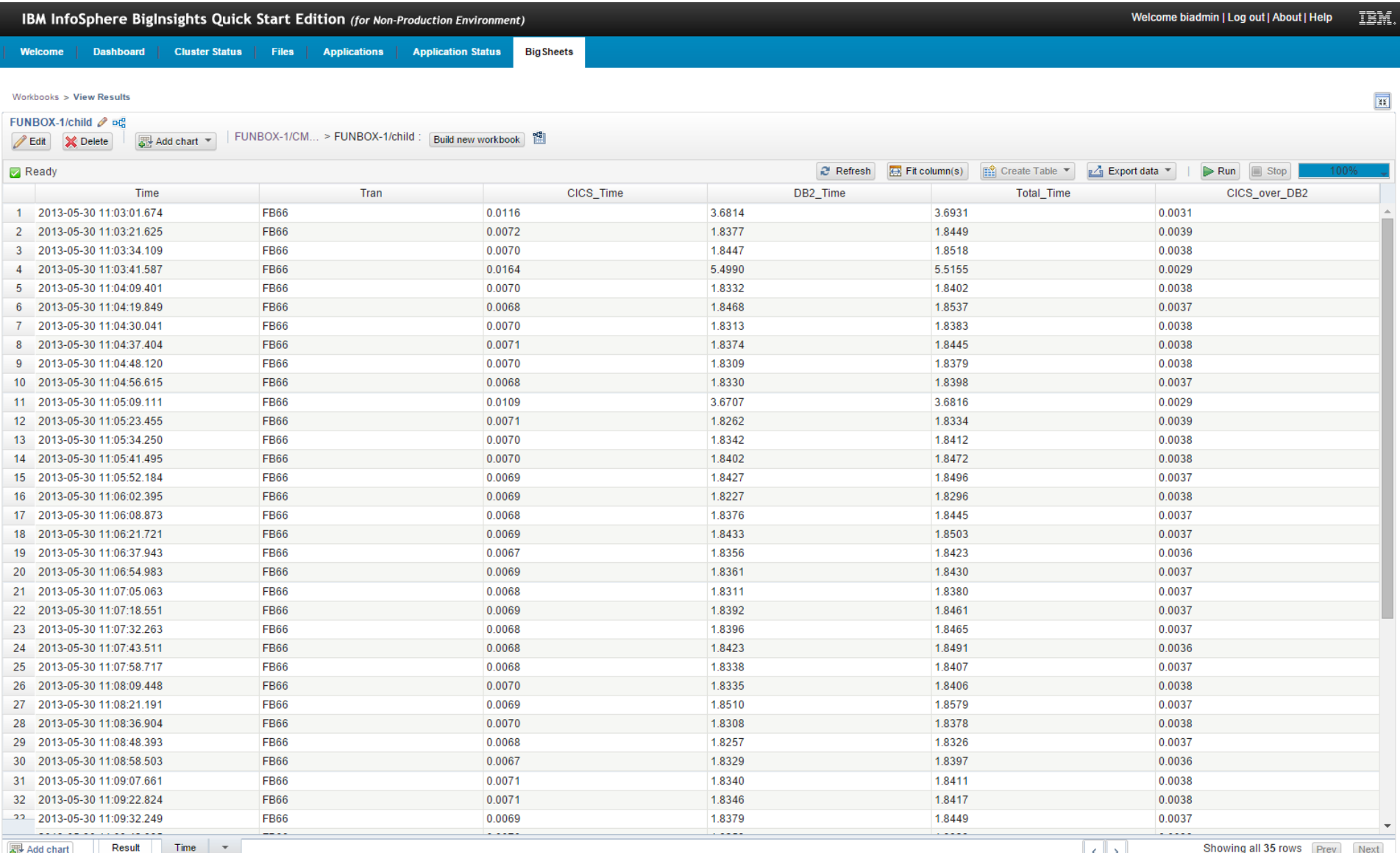

### **IBM InfoSphere BigInsights: Dashboard**

- This dashboard monitors the performance of transactions that were processed in WebSphere Application Server for z/OS
- Response time, CPU time and transaction through-put are all monitored from a single screen
- The data is sourced from SMF 102.9 every transaction that runs in WebSphere Application Server

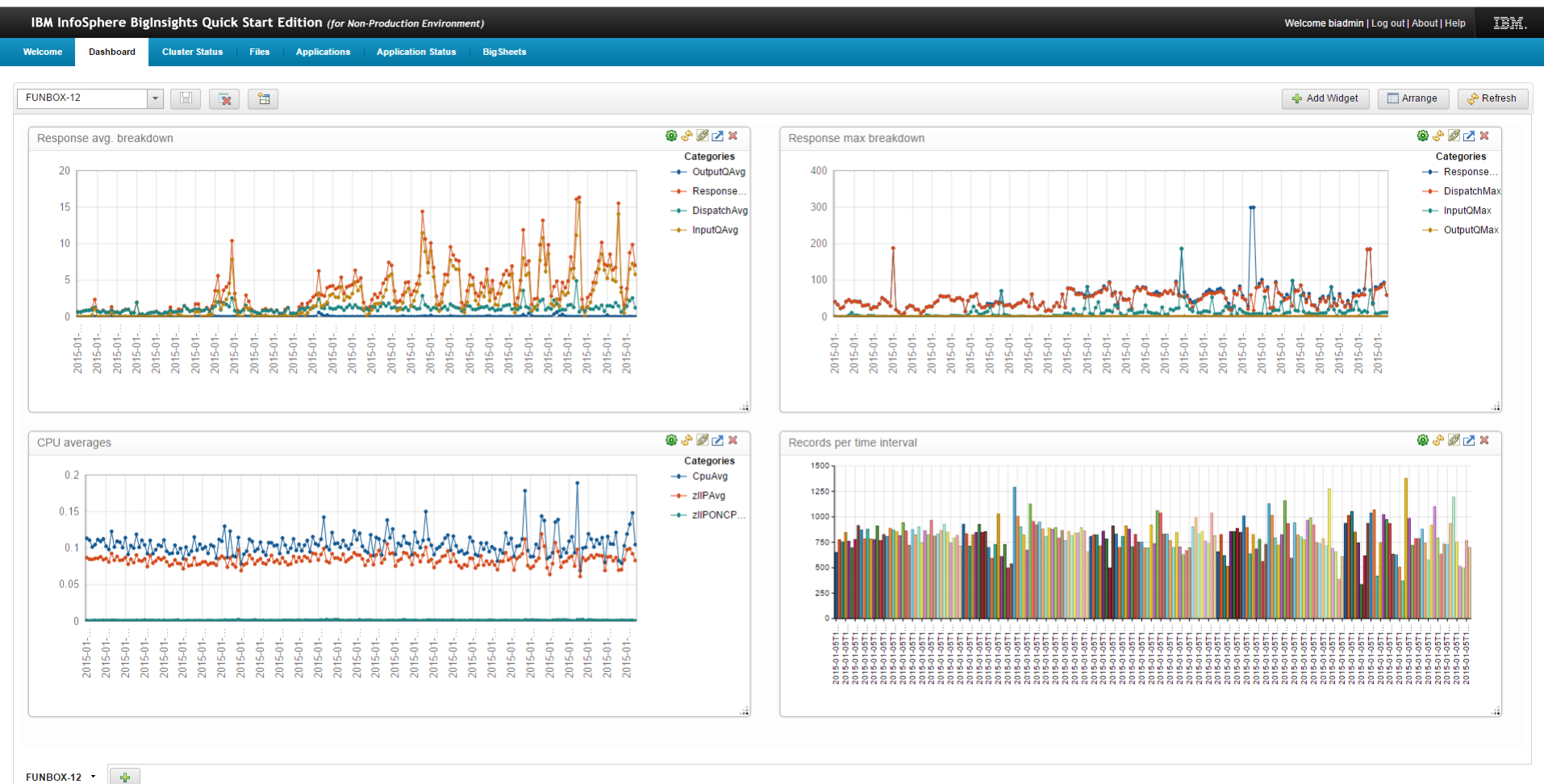

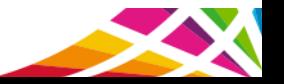

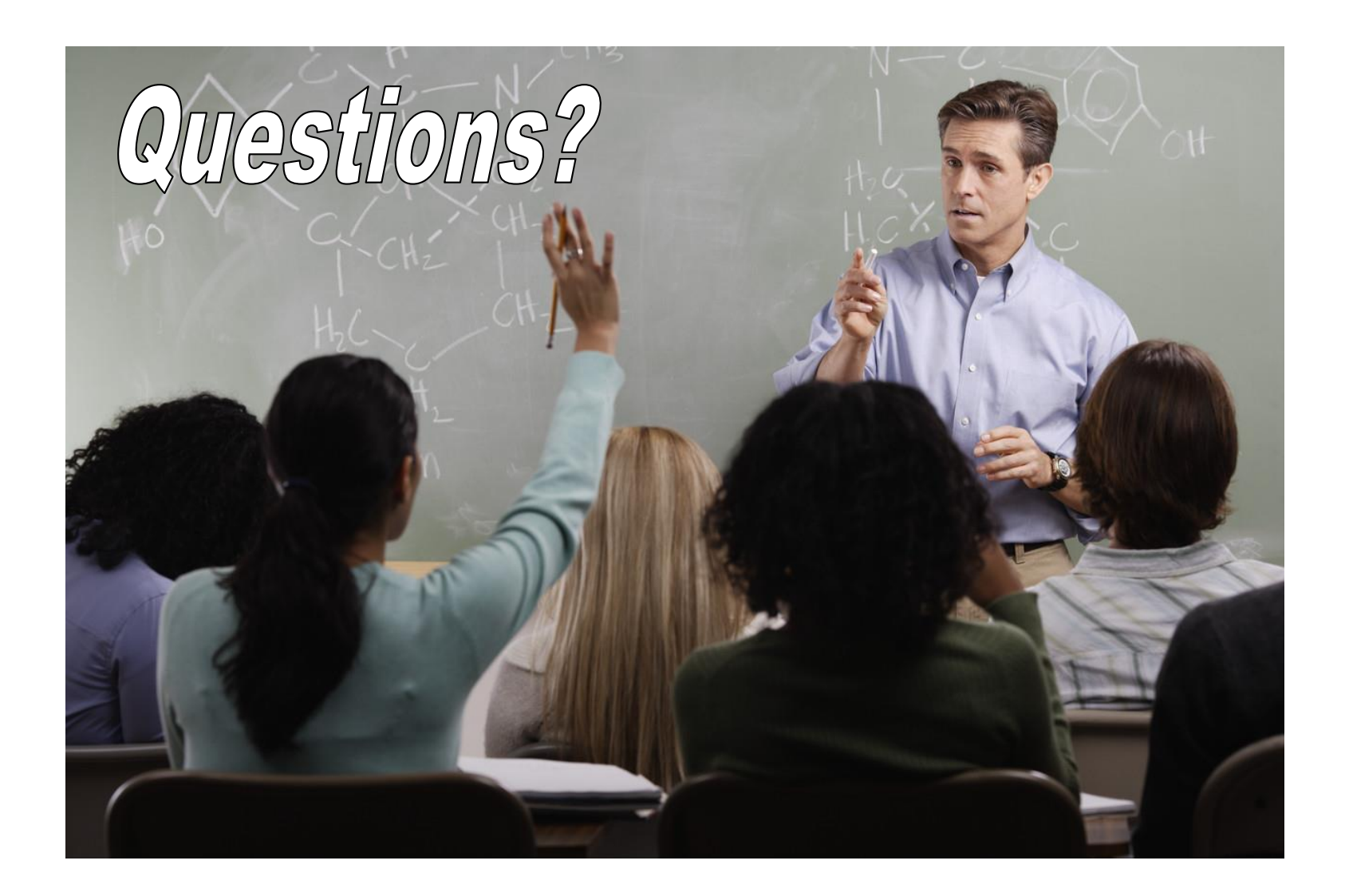

### **More information**

- IBM Transaction Analysis Workbench for z/OS: [www.ibm.com/software/data/db2imstools/imstools/trans-analysis/](http://www.ibm.com/software/data/db2imstools/imstools/trans-analysis/)
- James Martin, US Representative, Fundi Software: [james\\_martin@fundi.com.au](mailto:james_martin@fundi.com.au)
- Jim Martin, US Representative, Fundi Software

[jim\\_martin@fundi.com.au](mailto:Martin_hubel@fundi.com.au)

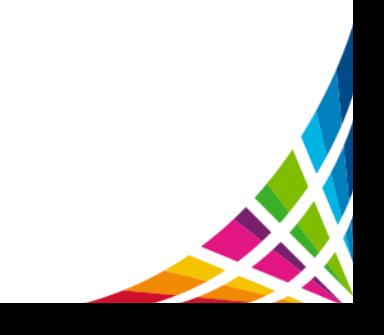